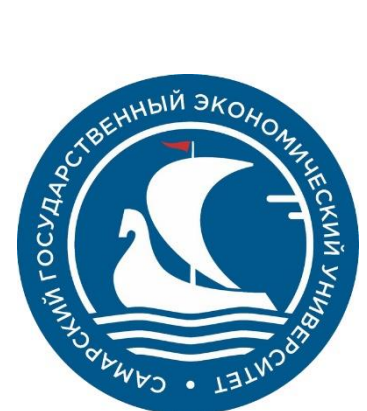

## **ОТДЕЛ СОПРОВОЖДЕНИЯ И ИНТЕГРАЦИИ ИНФОРМАЦИОННЫХ СИСТЕМ И ТЕХНОЛОГИЙ**

## **АВТОРИЗАЦИЯ В СУО СГЭУ**

Чтобы начать непосредственную работу с системой управления обучением ФГАОУ ВО СГЭУ необходимо получить логин и пароль.

Первый курс бакалавриата/специалитета/магистратуры получают в ЕСД (каб. 418е), аспирантуры в Управлении организации научных исследований и подготовки научных кадров (каб. 305а) в начале учебного года.

Если Вы перевелись в СГЭУ из другого вуза, или у Вас по какой-либо другой причине нет логина и пароля, обратитесь в службу технической поддержки по адресу электронной почты support@sseu.ru

В письме необходимо указать ФИО, уровень и направление, профиль обучения, форму обучения (очная или очно-заочная), курс, а также правильный адрес электронной почты.

Для входа в систему зайдите на сайте<https://www.sseu.ru/> и выберете в разделе «Образование» - СУО СГЭУ.

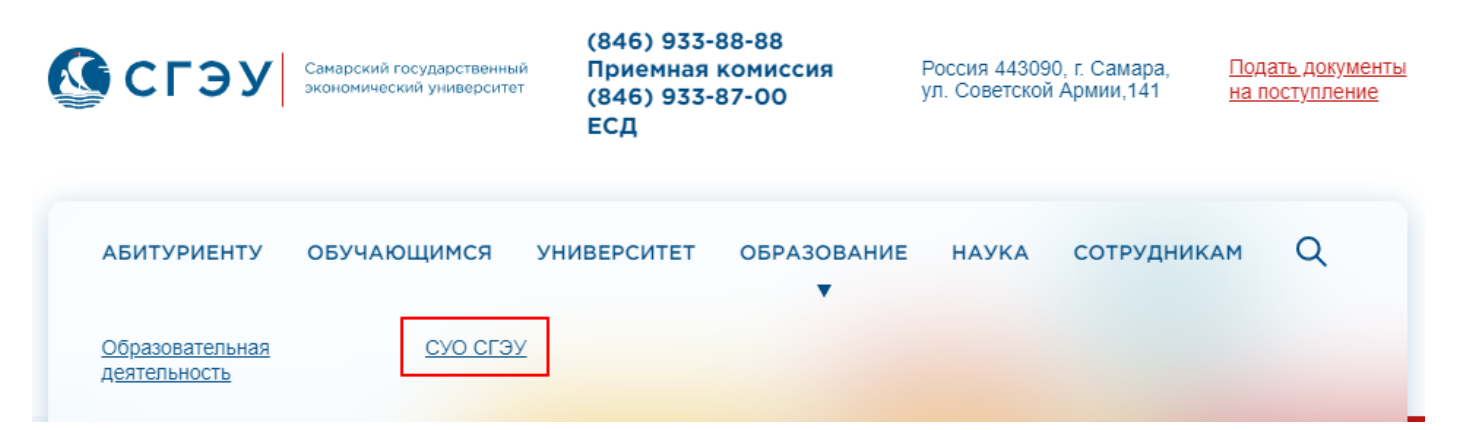

На появившейся странице в правом верхнем углу нажмите кнопку «Вход».

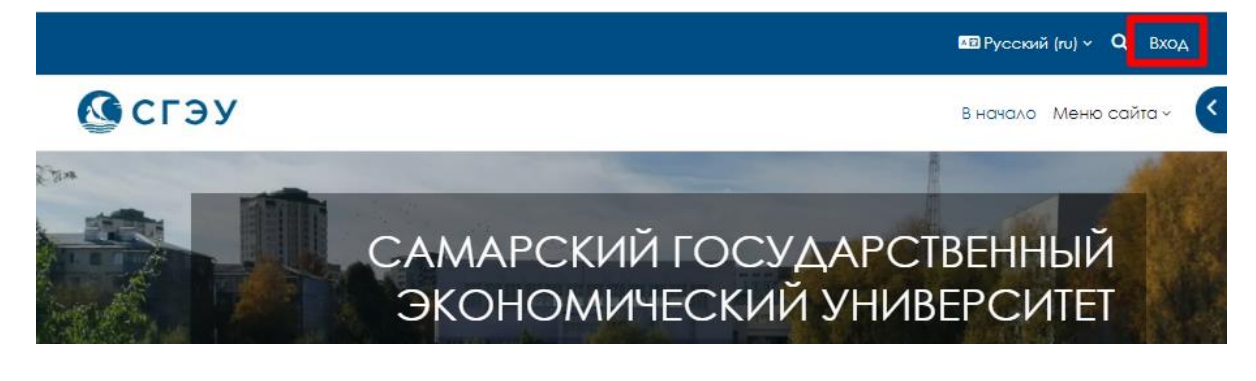

На появившейся странице введите логин и пароль. Обратите внимание, если Ваш пароль состоит из цифр и дефисов, дефисы также обязательно вводить.

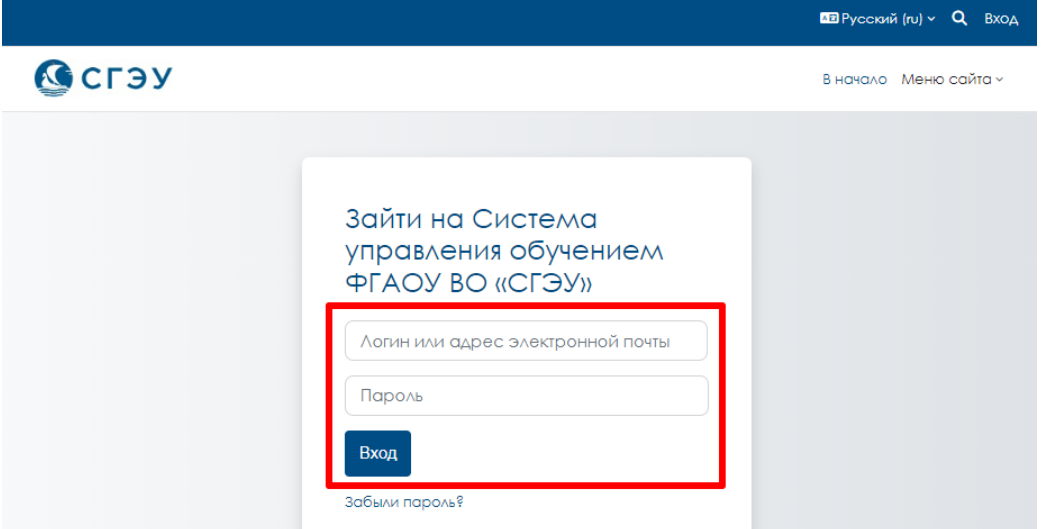

После первого входа в систему рекомендуется поменять пароль. Для этого нажмите на треугольник рядом с Вашим именем в верхнем правом углу, в выпадающем меню выберете пункт «Настройки».

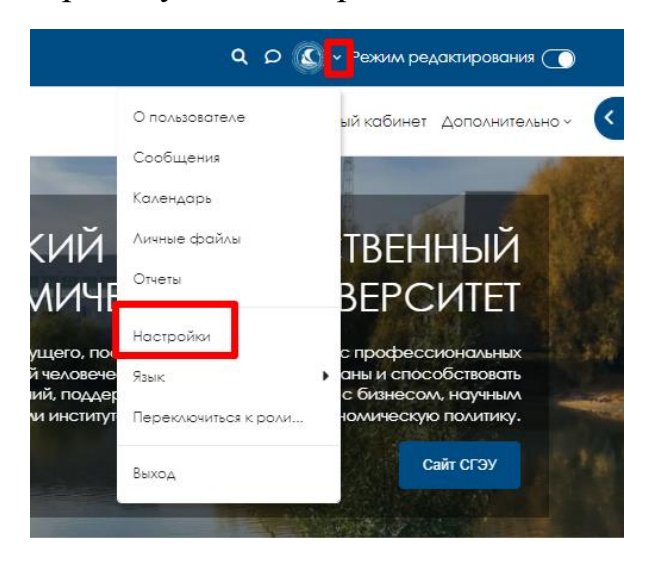

В разделе «Учетная запись пользователя» выберите пункт «Изменить пароль».

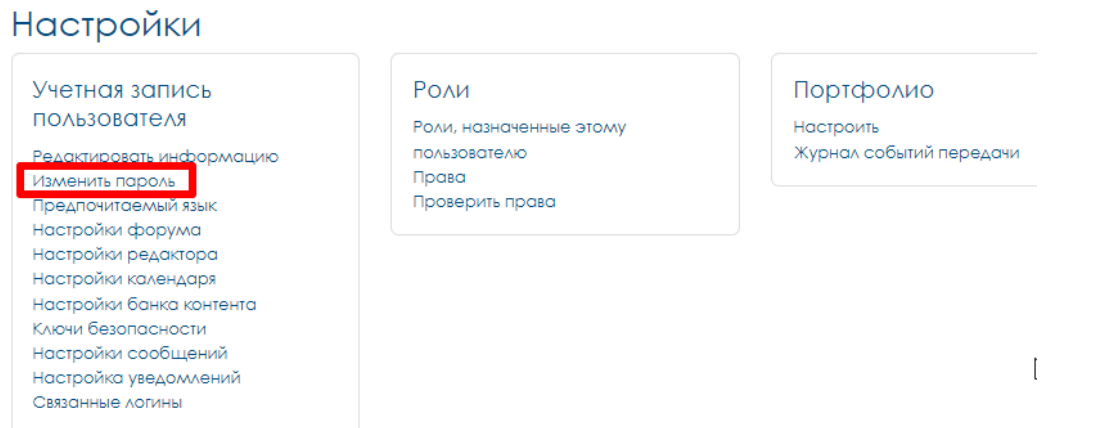

Также в личном кабинете Вы можете отредактировать другую информацию,

загрузить изображение пользователя и т.д.

## **Что делать если Вы забыли пароль?**

Если Вы забыли логин или пароль, зайдите на сайт [https://lms2.sseu.ru,](https://lms2.sseu.ru/) нажмите кнопку «Вход» в правом верхнем углу и нажмите на соответствующий текст рядом с формой входа:

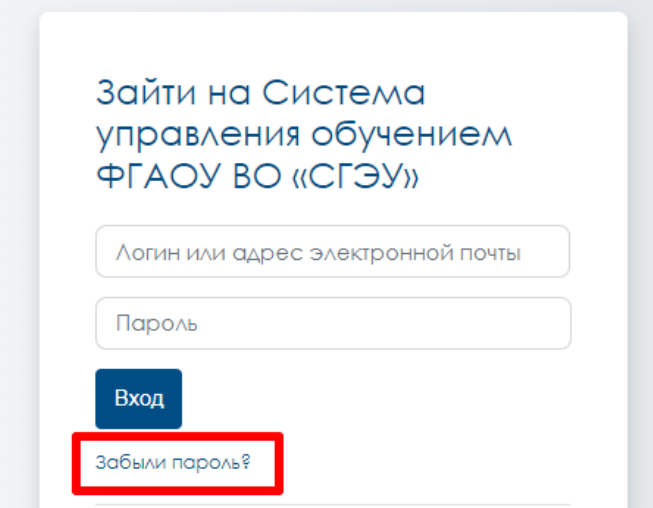

Для сброса пароля укажите в появившемся окне Ваш логин (по умолчанию логином является номер Вашей зачетной книжки) или адрес электронной почты. Если Ваша учетная запись есть в базе данных, на Ваш адрес электронной почты будет отправлено письмо, содержащее инструкции по восстановлению доступа.

Обратите внимание, письмо могло попасть в папку «**Спам**». Если пароль не пришёл, обратитесь в службу технической поддержки по адресу электронной почты support@sseu.ru